"2016 – Año del Bicentenario de la declaración de la Independencia Nacional"

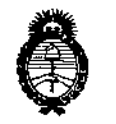

Ministerio de Salud Secretaría de Políticas, Regulación e Institutos  $A.M.M.A.T$ 

# DISPOSICIÓN Nº 1134

### 0 4 FEB. 2016 **BUENOS AIRES,**

VISTO el Expediente Nº 1-47-3110-3627-15-7 del Registro de esta Administración Nacional de Medicamentos, Alimentos y Tecnología Médica (ANMAT), y

### CONSIDERANDO:

Que por las presentes actuaciones la firma ROCIMEX S.R.L. solicita la revalidación y modificación del Certificado de Inscripción en el RPPTM Nº PM-1104-33, denominado: Electrocardiógrafo, marca COSMED.

Que lo solicitado se encuadra dentro de los alcances de la Disposición ANMAT Nº 2318/02, sobre el Registro Nacional de Productores y Productos de Tecnología Médica (RPPTM).

Que la documentación aportada ha satisfecho los requisitos de la normativa aplicable.

Que la Dirección Nacional de Productos Médicos ha tomado la intervención que le compete.

Que se actúa en virtud de las facultades conferidas por el Decreto Nº 1490/92 y Decreto Nº 101/15 de fecha 16 de diciembre de 2015.

Por ello;

EL ADMINISTRADOR NACIONAL DE LA ADMINISTRACIÓN NACIONAL DE MEDICAMENTOS, ALIMENTOS Y TECNOLOGÍA MÉDICA

DISPONE:

 $\mathbf 1$ 

"2016 – Año del Bicentenario de la declaración de la Indevendencia Nacional"

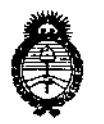

**DISPOSICIÓN Nº** 

1134

Ministerio de Salud Secretaría de Políticas, Regulación e Institutos  $A.M.M.A.T$ 

ARTÍCULO 1º.- Revalídese la fecha de vigencia del Certificado de Inscripción en el RPPTM Nº PM-1104-33, correspondiente al producto médico denominado: Electrocardiógrafo, marca COSMED, propiedad de la firma ROCIMEX S.R.L. obtenido a través de la Disposición ANMAT Nº 6383 de fecha 19 de Octubre de 2010, según lo establecido en el Anexo que forma parte de la presente Disposición.

ARTÍCULO 2º - Autorízase la modificación del Certificado de Inscripción en el RPPTM Nº PM-1104-33, denominado: Electrocardiógrafo, marca COSMED.

ARTÍCULO 3º.- Acéptase el texto del Anexo de Autorización de Modificaciones el cual pasa a formar parte integrante de la presente disposición y el que deberá agregarse al Certificado de Inscripción en el RPPTM Nº PM-1104-33.

ARTÍCULO 4º .- Regístrese; por el Departamento de Mesa de Entrada, notifíquese al interesado y hágasele entrega de la copia autenticada de la presente Disposición y conjuntamente con su Anexo; gírese a la Dirección de Gestión de Información Técnica para que efectúe la agregación del Anexo de Modificaciones al certificado. Cumplido, archívese.

Expediente Nº 1-47-3110-3627-15-7

DISPOSICIÓN Nº

**RC** 

 $13$ 

**Dr. ROBERTO LE** 

Subadministrador Nacional A.N.M.A.T.

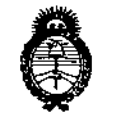

Ministerio de Salud Secretaría de Políticas, Regulación e Institutos  $A.M.M.A.T$ 

### ANEXO DE AUTORIZACIÓN DE MODIFICACIONES

El Administrador Nacional de la Administración Nacional de Medicamentos, Alimentos y Tecnología Médica (ANMAT), autorizó mediante Disposición el RPPTM Nº PM-1104-33 y de acuerdo a lo solicitado por la firma ROCIMEX S.R.L., la modificación de los datos característicos, que figuran en la tabla al pie, del producto inscripto en RPPTM bajo: į

Nombre genérico aprobado: Electrocardiógrafo.

Marca: COSMED.

Disposición Autorizante de (RPPTM) Nº 6383/10.

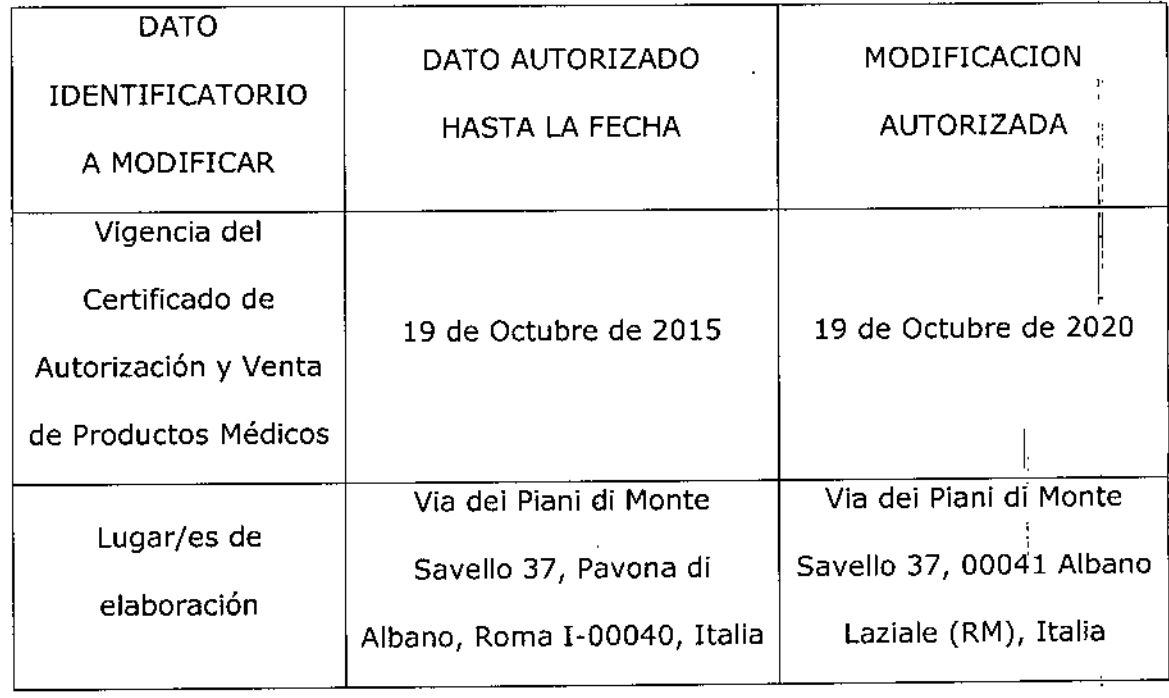

Tramitado por expediente Nº 1-47-9350-10-9.

3

į.

"2016 - Año del Bicentenario de la declaración de la Independencia Nacional"

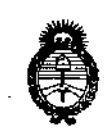

Ministerio de Salud Secretaria de Políticas, Regulación e Institutos  $A.N.M.A.T$ 

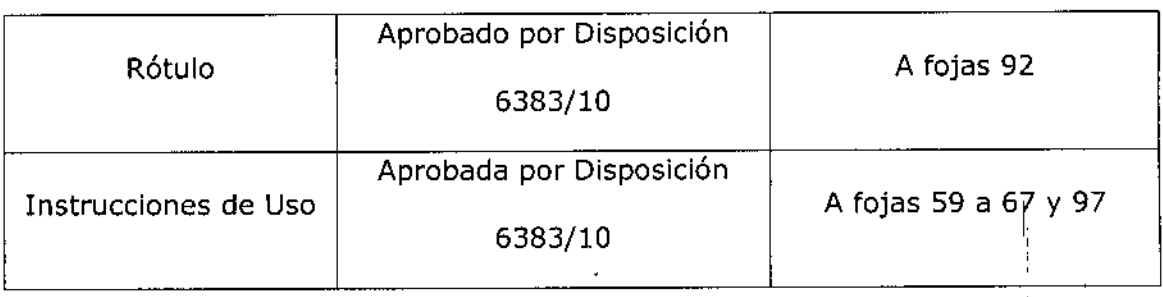

El presente sólo tiene valor probatorio anexado al certificado de Autorización antes mencionado.

Se extiende el presente Anexo de Autorización de Modificaciones del RPPTM a la

firma ROCIMEX S.R.L., Titular del Certificado de Inscripción en el RPPTM Nº PM-

1104-33, en la Ciudad de Buenos Aires, a los días.... 0.4. FEB. 2016

Expediente Nº 1-47-3110-3627-15-7

DISPOSICIÓN Nº

7

**3 N** 

Dr. ROBERTO LEDE

Subadministrador Nacional  $A.M.M.A.T.$ 

防融系

### Informaciones de los Rótulos e Instrucciones de Uso del Electrocardiógrafo Marca C Modelo Quark C12x según anexo III.B de la Disposición ANMAT 2318/02 (TO 2004)

### 3-lnstrucciones de uso

3.1 Razón social y dirección del fabricante: COSMED SRL Via dei Pianí di Monte Savello 37 00041Albano Laziale(RM), Italia

Razón social y dirección del importador: ROCIMEX SRL, Potosi 3964, CABA, Argentina.

Director Técnico: Ing. Roberto O. Canneva, M. 11116

Nombre del producto: Electrocardiógrafo Modelo Quark C12x

Número de serie: Ver rótulo del fabricante

Condición de expendio: venta exclusiva a profesionales e instituciones sanitarias Autorizado por la ANMAT PM 1104-33

- $\bf{3.2}$  Se declara que el C12x ofrece las prestaciones que le atribuye el fabricante y desemp $\rm \dot{\rm e}$ ña sus funciones tal y como él lo especifica (Ver punto 3 Uso Previsto), en concordancia con el ítem 3 del Anexo de la Resolución GMC N° 72/98 que dispone sobre los Requisitos Esenciales de Seguridad y Eficacia de los Productos Médicos y los posibles efectos secundarios no deseados. (Ver punto 6 Seguridad y Eficacia).
- 3.3 El C 12x puede conectarse a los accesorios abajo citados:

Grapasde electrodoperiférico (Cód.A 661 902017) Grapas para niños de electrodos periféricos (Cód. A 661902018) Electrodo precordial 15 mm OD ventosa (Cód. A 661 902 019) Electrodo precordial 20 mm OD ventosa (Cód. A 661 902 020) Extensión para grapas de electrodo periférico (Cód. A 661 902 023) Conversor D/A modelo CIO-DAC02 para ISA bus, conversión de señal digital a analógica Placa electrónica gatillo de ECG PCI bus Monitor de presión sanguínea Tango

### Ergómetros

El C12x puede conectarse independiente a una cinta caminadora o una bicicleta o una computadora. También puede operarse el dispositivo de ejercicio sin usar un grabador del ECG usando el software con la opción Simulador seleccionada

- a) Conexión via RS232 para controlar el ergómetros. Conecte el cable RS232 (especificado por fabricante) al COM2 (si el puerto COM2 está en uso esperar que el software este instalado y use el puerto COM asignado) 1
- b) Conexión via un controlador analógico para controlar el ergómetro ' Un convertidor digital/analógico (D/A) modelo: CIO-DAC02 ISA bus mediante una placa electrónica convierte la señal digital de la computadora en una señal analógica que el <sup>l</sup>' ergómetro pueden interpretar.
- c) El cable RS232 debe tener 3 cables, TO, RO y Tierra, las conexiones puede ser en orden o cruzada

£ Reválida PM 1104-33

'1:.

ROBERTO O, SOCIO GERENTE RoctMEX S. Ing. ROBERTO O. CAMNEVA Director Técnico M/11116 ROCIMEX S.R.L.

1

d) Conexión a un monitor de stress de presión sanguínea, mediante la placa electrónica (D/A) de una PC a la entrada BNC de un monitor

I .<br>——

l

 $\mathbb{E} \mathbf{B}$   $\left(\begin{matrix} \mathbb{E} \left( \begin{matrix} \mathsf{FOU} & \mathsf{I} \ \mathsf{SS} \end{matrix} \right) \end{matrix} \right)$ 

 $\widehat{1614}$   $\widehat{M_{\bullet}}$ 

 $1.1.5R$  (S)  $(8.000)^{2}$ 

### Función Gatillo de ECG ,

t

La función gatillo de ECG puede originarse a través de una placa electrónica PCI bus o conectarse al ECG vía USB a una salida BNC. La aplicación ECG durante Stress puede controlar una señal gatillo analógica. Puede accederse a la configuración del control de la función gatillo analógico para definir su origen: Placa PCI o adaptador USB 1200.

También podrá conectar un dispositivo monitor de presión sanguínea automático Tango a su pe. Para esto deberá instalar el driver PCI-DIO24 desde el CD, antes de conectar el dispositivo Tango. Si el dispositivo estaba conectado antes de instalar el driver, aparecerá un mensaje de nuevo hardware encontrado e instalación de drivers. Cancélelo, desconecte el dispositivo Tango y vuel-va <sup>a</sup> instalar el software. I

Inserte el CD e instale el driver PCI-DIO24. Seleccione Install InstaCall desde el menú desplega do y siga las instrucciones.

Conecte el cable RS232 al puerto COM 4. Si el COM 4 está en uso, espere hasta que el software instale y asigne otro puerto COM.

3.4 Componentes, Instalación, mantenimiento y calibración:

3.4.1 Componentes de cada Equipo

Unidad C12x, Caja de adquisición ECG Cable del paciente Cable USB integrado Software en CD con el paquete de instalación Clave del software (si el software opcional está incluido)

### 3.4,2 Instalación

3.4,2,1 Instalación del Software PC-EGG 1200:

Instalar el software antes de instalar el hardware. Si el dispositivo está conectadoja la PC, desconecte el dispositivo antes de instalar el software.

Para instalar el Software:

- 1- Inserte el CD. El programa de instalación comenzará automáticamente.
- 2- Siga las instrucciones indicadas en la pantalla.

Luego de completar la instalación, aparecerá el ícono del Software PC-ECG 1200 en!su escritorio. Haciendo doble clic, podrá abrir la pantalla principal con 105 siguientes iconos:

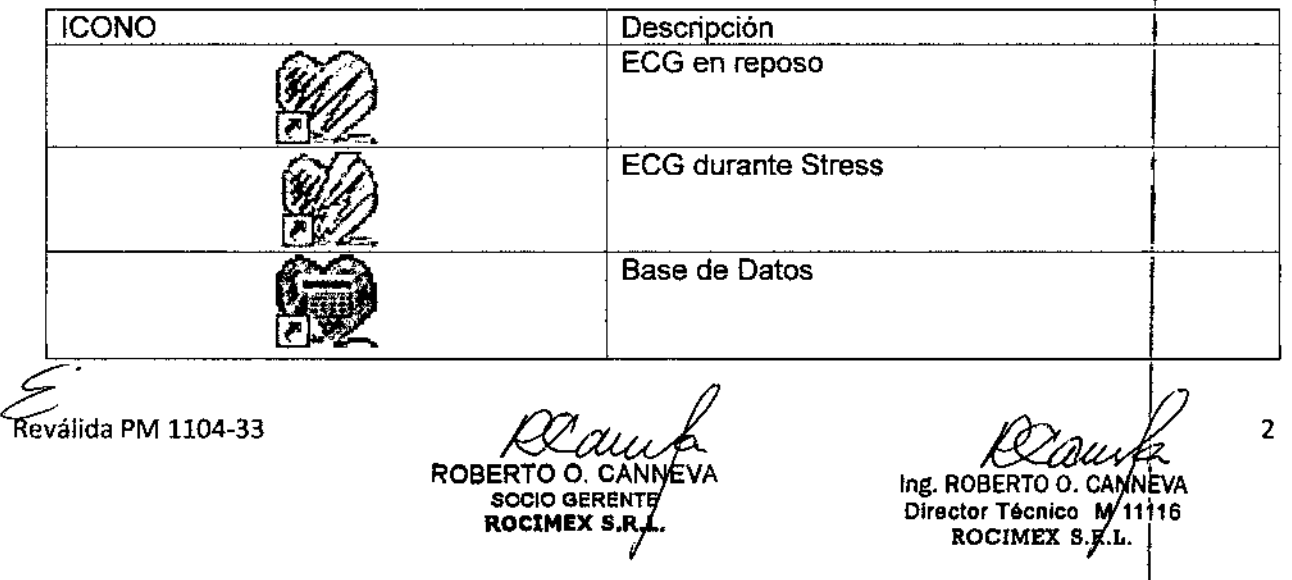

## 1134

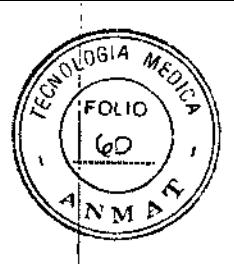

I

ECG en reposo es la aplicación básica del software. No requiere contraseña.

Las siguientes aplicaciones son opcionales y requieren contraseñas:

- $\checkmark$  Medición e interpretación para ECG en reposo (11, 12)
- $\checkmark$  Base de datos (D1)
- $\checkmark$  ECG durante Stress (S2)

Puede activar las aplicaciones opcionales que no tienen contraseña seleccionando Simulador desde el menú Configuración.

Si adquirió la aplicación S2 de Visión Remota, instale el programa de Visión Remota desde el CD. Este programa permite ver el ECG en una imagen en formato JPG.

Para desinstalar el software:

 $\checkmark$  Para actualizar la versión del software: ' No es necesario eliminar la instalación previa. Esta versión de Instalación permanecerá igual para la nueva versión.

Si la nueva versión no funciona correctamente, quite la instalación anterior (ver más abajo en *"Reemplazo de la nueva versión por la versión anterior") .*

- $\checkmark$  Reemplazo de la nueva versión por la versión anterior: Desintale la versión existente de la siguiente manera: Mi PC  $\supset$  Panel de Control  $\supset$  Agregar o quitar programas  $\supset$  PC-ECG 1200  $\supset$  Agregar  $o$  quitar  $\supset OK$
- $\checkmark$  Para liberar espacio en disco y asegurarse una mejor rendimiento: Windows permite eliminar archivos superfluos, y desfragmentar el disco. Consulte la Ayuda de Windows para utilizar la opción Limpieza de Disco y Desfragmentadón.

Cuando reinstale o actualice el software PC-ECG 1200, el programa reescribirá las configuraciones y protocolos preexistentes. ¡

Para guardar la configuración de datos para la aplicación ECG durante Stress, siga las siguientes instrucciones:

 $\checkmark$  Para guardar la configuración de ECG durante Stress:

- 1- Seleccione ECG durante Stress
- 2- Ingrese al menú Ver y seleccione Guardar Configuración
- 3- Ingrese un nombre a dicha configuración

4- Elija una carpeta para guardar el archivo y presione OK.

 $\checkmark$  Para cargar la configuración de ECG durante Stress:

1- Seleccione ECG durante Stress

2- Ingrese al menú Ver y seleccione Cargar Configuración

3- Presione Examinar y busque la ubicación del archivo

4- Seleccione el archivo (con el nombre que le dio a la configuración y el sufijo "STF") y presione OK I

 $\checkmark$  Para guardar los protocolos de Stress:

1- Cree un nuevo directorio en CJMis documentos, con un nombre (ej: PcSackup) 2- Copie el archivo Stworked.mdb desde el directorio donde PC-ECG 1200 fue instalado (en general, C:\Archivos de Programas\PC-ECG). 3- Pegue en la carpeta de backup.

.<br>|<br>محر  $\checkmark$  . Para cargar los protocolos de Stress ์<br>,<br>,

Reválida PM 1104-33

ROBERTO O. CANNEVA

**SOCIO GERENTÉ** ROCIMEX S.R.

Ing. ROBERTO O. CANNEVA Director Técnico/M 11116  $ROCIMEX_{\beta}/R.L.$ 

1- Copie el archivo StWorked.mdb desde el directorio donde Ud. lo guardó sel: commis documentos\PcBackup).

tI.J..

 $\sqrt{G(A)}$ 

 $F \cap H \cap$ 61

2- Pegar el archivo en el directorio donde instaló el PC-ECG 1200 (en general, C:\Archivos de Programas\PC-ECG). Se abrirá una ventana preguntando se le gustaría reemplazar el archivo existente. 3- Presione "SI". ,

- $\checkmark$  Para configurar las preferencias:
	- 1- Luego de instalar le software PC-ECG 1200, y antes de comenzar a utilizar su C12x, ingrese a la opción "Configuración" para establecer sus preferencias.
	- 2- Comience con "Entorno", para configurar el Hardware
	- 3. Continúe con las siguientes opciones de configuración, en cualquier orden.
- 3.4.2.1 Instalación del Dispositivo C12x:

 $\mathbf{t}$ 

La unidad C12x recibe energía vía puerto USB. La unidad es sensible a interferencias eléctricas. El PC-ECG 1200 controla los ergómetros. <sup>1</sup>

Instale el C12x únicamente después de instalar el Software. Asegúrese que el C12x se encuentra apagado. Para prevenir posibles daños, lea esta página con atención antes de instalar el dispositivo

 $\checkmark$  Para conectar el C12x via USB:

1- Conecte el conector tipo A del cable USB a la PC .

2- Aparecerá un mensaje de instalación de driver para nuevo hardware enebntrado. Siga las instrucciones. Si trabaja bajo entorno Windows XP presione "Cohtinuar". Luego de instalar el driver asegúrese de que la luz verde del C12x se encuentre encendida. Internacional control de la control de la control de la control de la control de la control de la con

3- Conecte el cable paciente al conector del C12x.

4- Si adquirió una versión de software con aplicaciones opcionales (protegidas con contraseña), conéctelo al puerto paralelo de su computadora. <sup>1</sup>

5- SI el puerto paralelo se encuentra ocupado por una impresora, conecte el cable de la impresora a la llave.

- $\checkmark$  Para verificar las conexiones:
	- 1- Conecte el C12x al paciente, a través de los electrodos, comenzando con RL.
	- .2- Verifique si el C12x se muestra activo en su monitor. I

La correcta ubicación de los electrodos es muy importante para conseguir un ECG exitoso

 $\checkmark$  Para colocar los electrodos en el paciente ubíquelos en la posición indicada:

V1...... Cuarto espacio intercostal, a la derecha del esternón

- V2...... Cuarto espacio intercostal, a la izquierda del esternón
- V3...... Entre V2 y V4
- V4...... Quinto espacio intercostal, línea medio clavicular
- V5...... Quinto espacio intercostal, línea axilar anterior
- V6...... Quinto espacio intercostal, línea medio axilar izquierda

Los electrodos para brazos deben ubicarse en los espacios sub claviculares. Los electrodos para piernas deben colocarse en el tronco a nivel de la última costilla.

## 3.4.3 Mantenimien antenir<br>E

Reválida PM 1104-33

ROBERTO O. C SOCIO GEREN **ROCIMEX S.** 

Ing, ROBERTO O. CANNEVA Director Técnico M 11116 ROCIMEX 8.A.L.

### $1 1 2$   $\mathbb{Z}$   $\left(\sqrt[3]{\cos^2\frac{1}{2}}\right)$  $\mathcal{L} \otimes \mathbb{Z}$  ,  $\langle \mathcal{L} \otimes \mathbb{Z} \rangle$  ,  $\langle \mathcal{L} \otimes \mathbb{Z} \rangle$

 $\sqrt{1914}$ *.~.\\- t-O~*

El C12x no es un equipo a prueba de agua. No exponer el C12x al agua ni a ningún ofto liquido Manténgalo en un lugar seco, limpio y a temperatura ambiente.

Limpie el C12x con alcohol, para eliminar humedad y cabellos. El cable entre el paciente y el C12x deben limpiarse antes de cada uso.

Es necesario realizar sencillas inspecciones que pueden llevarse a cabo para asegurar durante años un nivel de seguridad apropiado, tanto eléctrica como mecánica.

En lo que se refiere a la seguridad eléctrica, es importante comprobar las condiciones de aislamiento de las derivaciones, los enchufes y los adaptadores (o suministradores de energia) esten conectados de la toma de corriente. !

Compruebe si hay algún componente que esté roto o desgastado en los circuitos respiratorios: pueden suponer un grave riesgo para la seguridad de los pacientes durante las pruebas.

Se recomienda además comprobar el sistema una vez al año conectando los electrodos a un simulador calibrado de ECG para verificar la imagen en la pantalla y la calidad de impresión, la amplificación (mm/mV) y la velocidad de las derivaciones (mm/seg).

#### f 3.4.4 Calibración

:EI C12x no requiere calibración.

3.5, No aplica

### 3.6 Peligro de contaminación cruzada:

Para evitar la exposición del paciente al peligro de contaminación cruzada, siga las instrucciones detallas en el punto 3.8 de Procedimiento para limpieza y desinfección del equipo.

### 3.7 No aplica

### 3.8 Procedimiento para Limpieza y Desinfección del equipo:

Las instrucciones sobre limpieza y desinfección son muy importantes para controlar infecciones y. asegurar la seguridad del paciente. Aspirar los residuos, partículas y contaminantes supone un<br>riesgo vital para el paciente.

Apague el C12x y limpie la parte exterior con un trapo húmedo, si es posible con alcohol. Seque el equipo completamente antes de utilizarlo.

El cable entre el paciente y el C12x deben limpiarse antes de cada uso.

El C12x no es resistente al agua. Evite que penetre líquido, y no lo sumerja en ningún tipo de liquido. No tolera la esterilización.

3.9 El C12x no requiere ningún otro tratamiento adicional antes de utilizarlos, más allá de los descriptos en el punto 3.8 de este Anexo.

### 3,10 Exposición a campos magnéticos, influencias magnéticas externas, etc.

Los C12x cumplen con la norma internacional EN-60601-1-2:2001 referente a la compatibilidad electromagnética de los equipos y sistemas electromédicos y están diseñados para funcionar en el entorno electromagnético que se especifica en la siguiente tabla:

¿.'Reválida PM 1104-33

•

~

Ing. ROBERTO Director Técnico M 11116 ROCIMEX S.R.L.

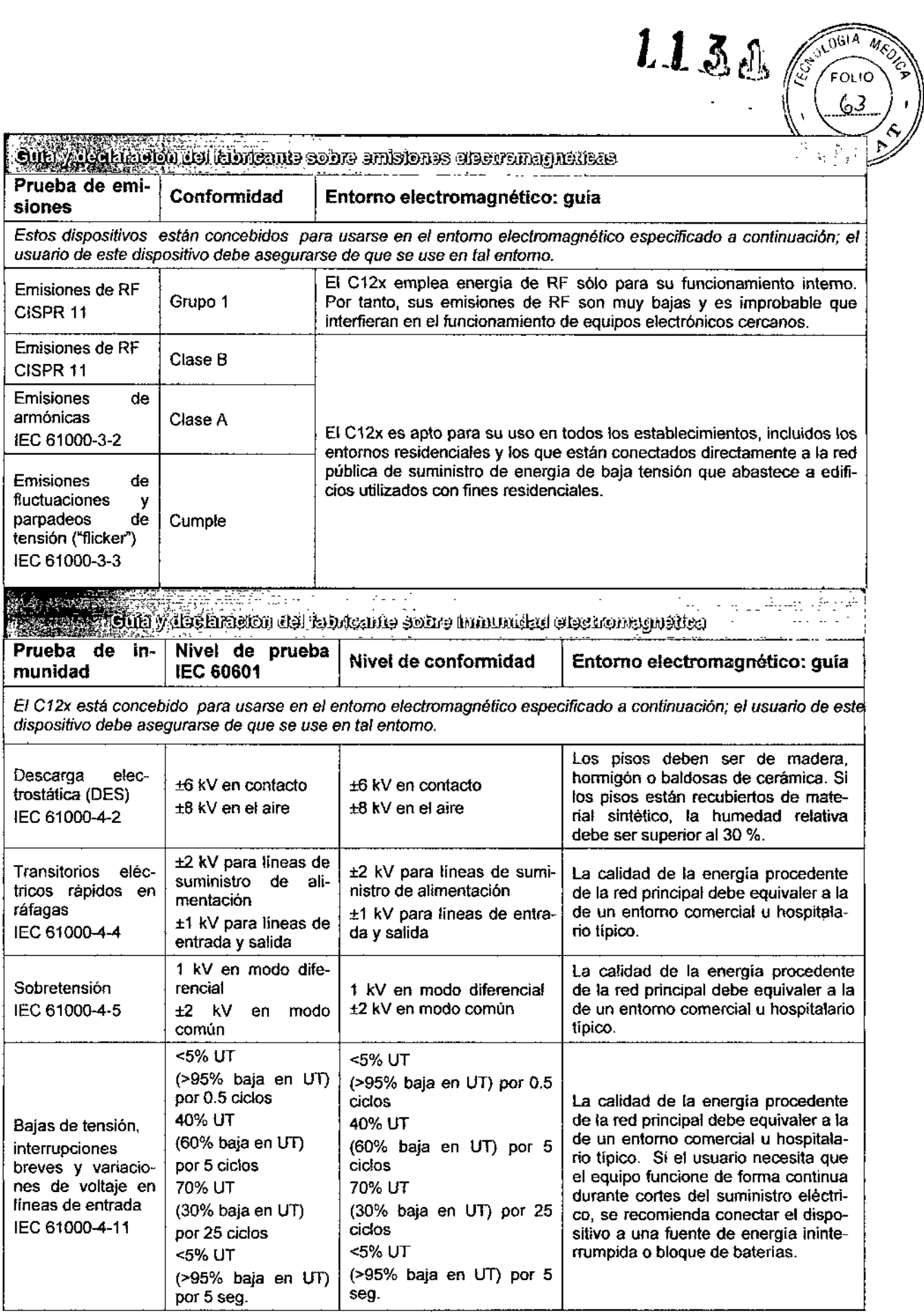

 $\epsilon \sim 10^4$ 

Reválida PM 1104-33

NEVA SOCtOGERE E **ROCIMEX <sup>S</sup>** .l.

Ing. ROBERTO O. DIrector Técnico M 11116 ROCIMEX \$.R.L.

6

 $\bar{1}$ 

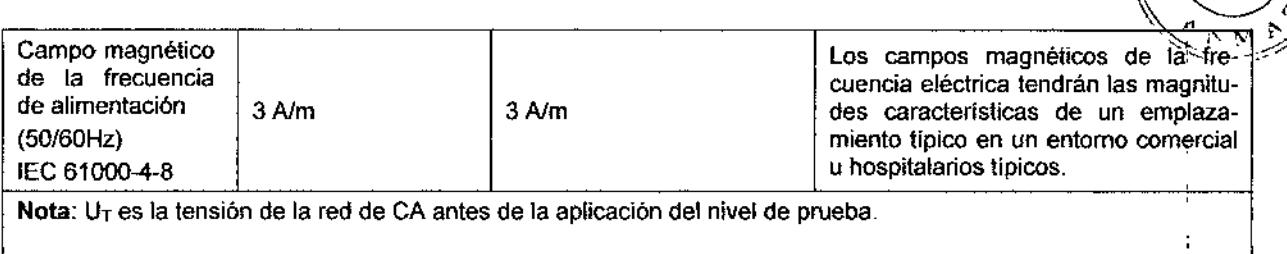

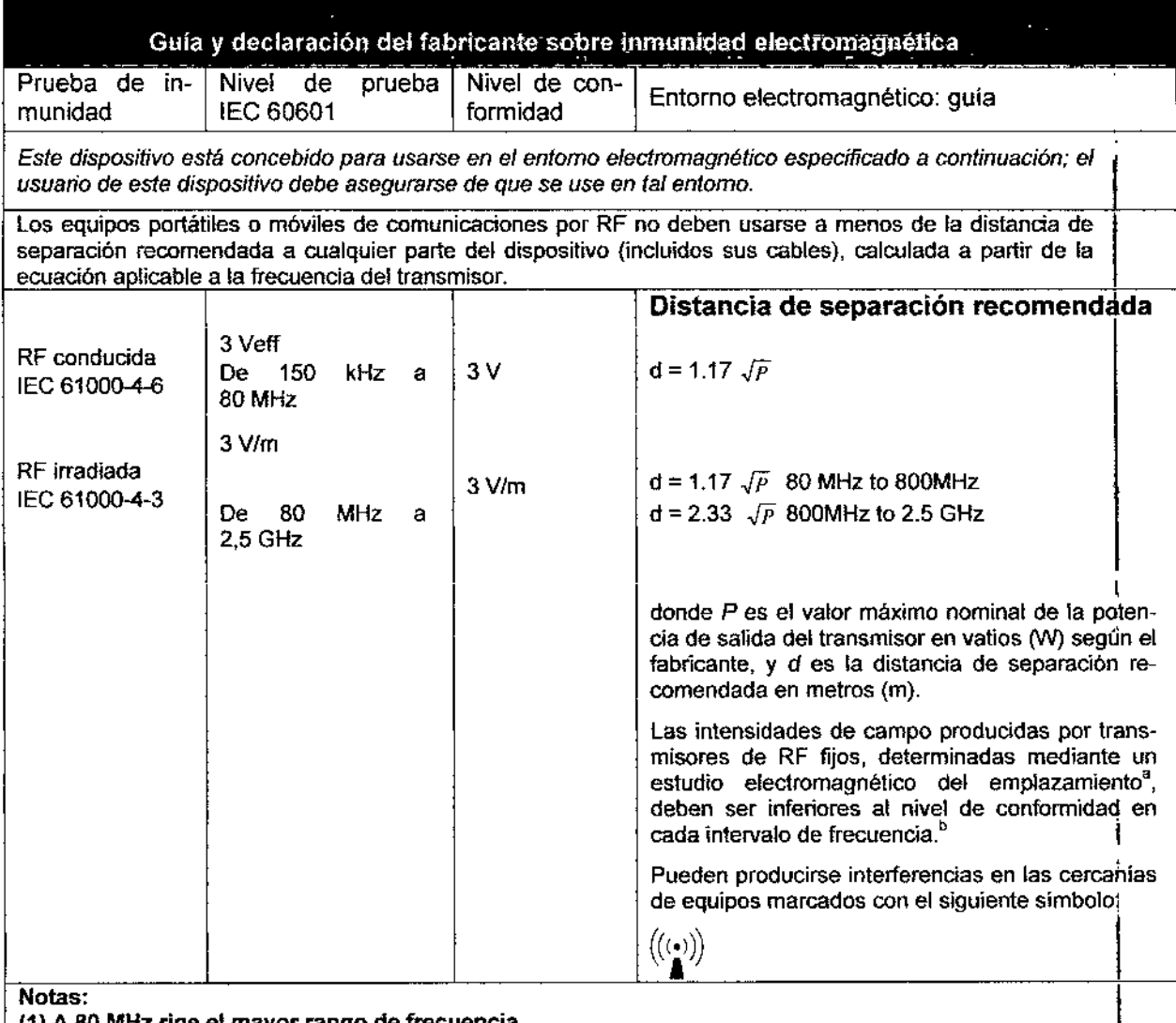

(1) A 80 MHz rige el mayor rango de frecuencia.

(2) Estas guías pueden no corresponder en todas las situaciones. La propagación electromagnética está afectada por la absorción y la reflexión de estructuras, objetos y personas.

- Las intensidades de campo de trasmisores fijos, tales como estaciones de radio (celulares/inalámbricos) teléfonos y radios móviles terrestres, radios amateur, transmisiones de radio AM y FM Y televisión no pueden predeárse teóricamente con exactitud. Para evaluar el medio electromagnético para los transmisores RF, debe considerarse un estudio electromagnético del área. Si la intensidad de campo medida en el área donde se utiliza el C12x excede el nivel de conformidad RF aplicable ya mencionado, debe verificarse la normal operatividad del equipo. Si se observa un rendimiento anormal, serán necesarias medidas adicionales, tales como la reorientación o relocalización del C12x.
- Por encima del rango de frecuencia 150 kHz a 80 MHz, las intensidades de campo deben ser menores a 3V/m,

£'

Reválida PM 1104-33

ROBERTO SOCIO GERENTE ROCIMEX S.K.L.

Ing. ROBERTO O. CANNEVA Director Técnico My 11116 ROCIMEX S.**F**.L.

7

1614 MED

ະດປາດ

 $\mathcal{L}$ 

 $1134$ 

# 1131

 $\sqrt{61A}$ 

**FOLIO** 

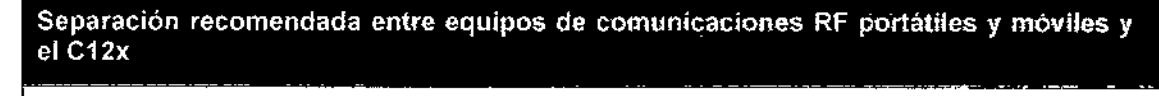

*El C12x* está *pensado para* usarse *en ambientes en que estén controladas las alteraciones de RF irradiadas. El cliente* o *usuario del Qualk pueden prevenir* la *interferencia electromagnética manteniendo una distancia mínima entre equipos* de *comunicaciones RF portátiles y móviles (transmisores) y* el *Quark como se recomienda debajo, según* la *máxima potencia de salida del equipo de comunicaciones.*

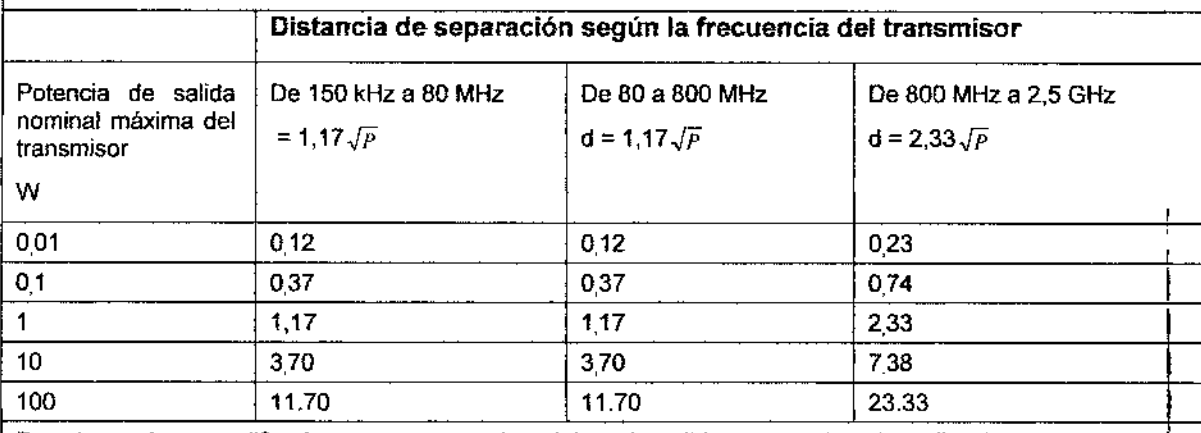

Para transmisores calificados en una potencia máxima de salida no mencionada arriba, la separación recomendada d en metros (m) puede determinarse usando la ecuación aplicable a la frecuencia del transmisbr, donde P es la potencia máxima de salida del transmisor en vatios (W) de acuerdo con el fabricante del trans-misor. ,

Notas:

(1) <sup>A</sup> <sup>80</sup> MHz <sup>y</sup> <sup>800</sup> MHz, corresponde la distancia de separación del rango mayor de frecuencia. I

(2) Estas guías no rigen para todas las situaciones. La propagación electromagnética es afectada o la absorción y reflexión de estructuras, objetos y personas.

- 3.11 En caso de cambios en el funcionamiento del C12x, por favor, comuníquese con el servicio técnico de Rocimex SRL.
- 3.12 Este equipo cumple con la norma IEC-60601-1-2:2001 referente a la compatibilidad electromagnética de equipos y sistemas electromédicos, Esta norma está diseñada para proporcionar protección razonable contra interferencias dañinas en una instalación médica típica. Sin embargo, debido a la proliferación de equipos de transmisión de radiofrecuencia y otras fuentes de interferencias eléctricas en entornos médicos y de otro tipo, es posible que altos niveles de dicha interferencia perjudiquen el rendimiento de este dispositivo debido a la proximidad o intensidad de una fuente. Todo equipo electromédico requiere ciertas precauciones especiales en lo que respecta a la compatibilidad electromagnética (CEM), por 10 que debe ser instalado y puesto en funcionamiento conforme a las especificaciones de CEM.

A continuación encontrará una clasificación completa de Seguridad del equipo:

- Dispositivo clase 11tipo BF
- Protección contra la penetración de agua: lPXO Equipo ordinario
- Protección contra desfibrilación: Protegido contra 360 J de descarga
- Dispositivo no estéril
- Dispositivo no adecuado en presencia de anestésicos inflamables;
- Equipo de funcionamiento continuo.

La interferencia generado por el C12x fue evaluada de acuerdo con EMC 89/336/EEC y cumple con los estándares.  $\dot{\geqslant}$ 

Reválida PM 1104-33

ROBERTO O. CAMNEVA SOCIO GERENTE **ROCIMEX S.R.L.** 

Ing. ROBERTO O. CANNEVA Director Técnico 11116 ROCIMEX R.L.

8

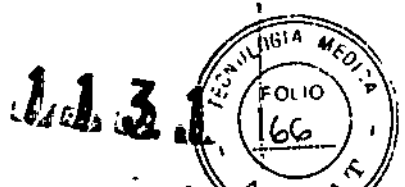

El software interno cumplimenta Standards for the Análisis of Ventricular Late Potentials High Resolution or Signal Averaged Electrocardiography, publicado en 1991 por The Task Force Committee of the European Sociaty of Cardiology, por American Heart Association y por The American College of Cardiology.

El C12x cumple los requerimientos descriptos en MDD 93/42 Anexo II, EC11 y EN 60601-1.

- 3.13 El C12x no está destinado a administrar medicamentos.
- 3.14 De conformidad con la Directiva Europea de Residuos de Aparatos Eléctricos y Electrónicos (RAEE) 2002/96/EC, este producto no se debe eliminar como residuo urbano no seleccionado. Este dispositivo contiene materiales de RAEE. Eliminarlo como si fuera un producto de desecho normal podría dañar el medioambiente v/o su salud.
- 3.15 El C12x no aplica al punto 7.3 del Anexo de la Resolución GMC 72/98 que dispone sobre los Requisitos Esenciales de Seguridad y Eficacia de los Productos Médicos, ya que no existen medicamentos incluidos como parte integrante de los monitores.

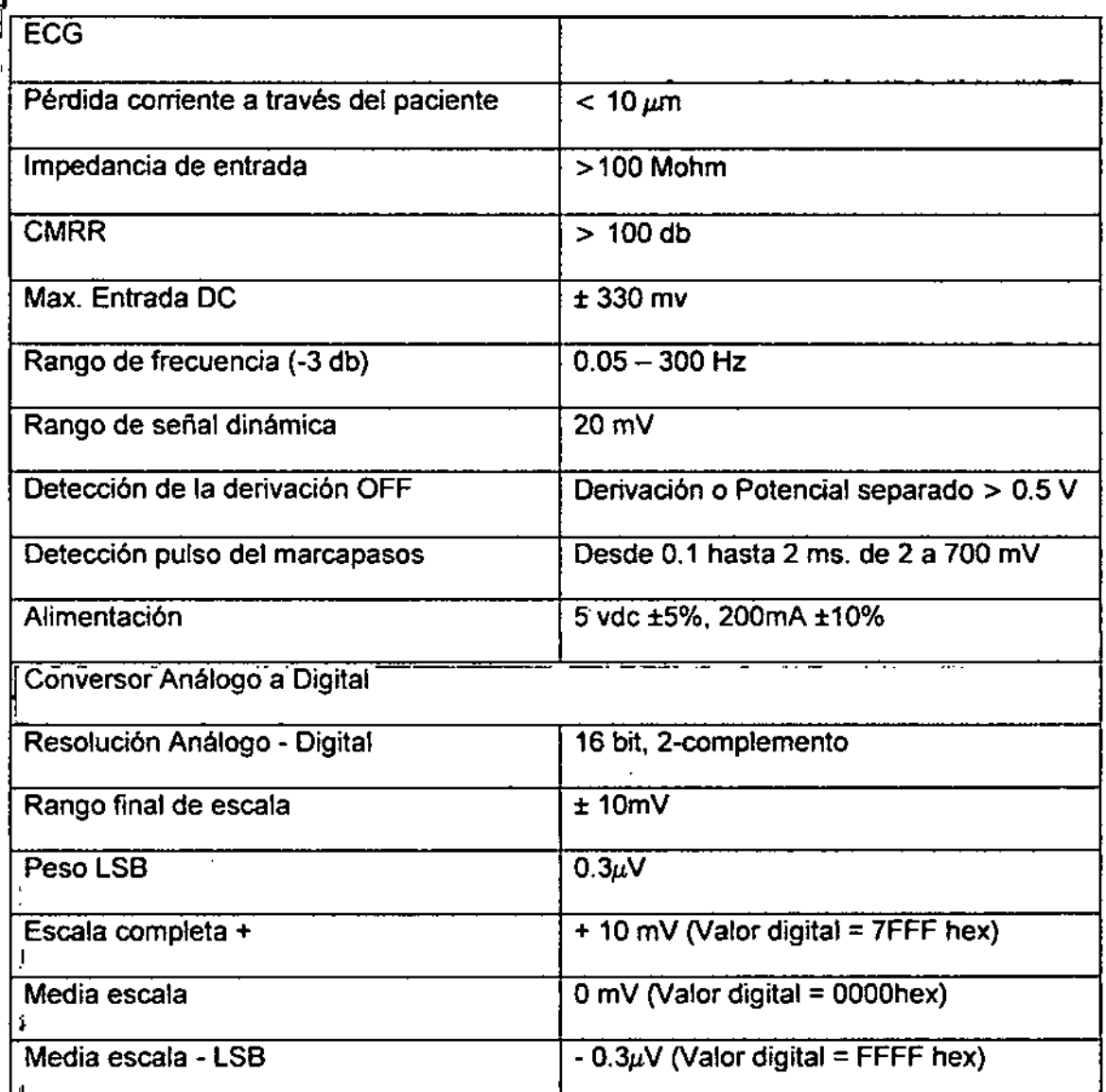

3.16 El grado de precisión dado para el C12x responde a los siguientes parámetros:

Reválida PM 1104-33

O O. CÁÑNEVA **SOCIO GERENTE** ROCIMEX 6.R.L.

Ing. ROBERTO O. CANNEVA Director Técnico At 11116 ROCIMEX S.R.L.

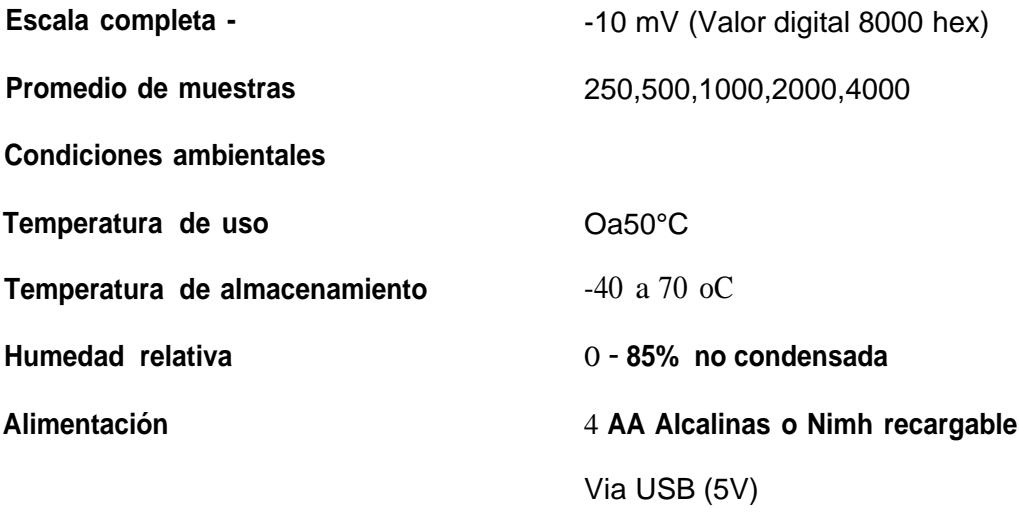

I 1

 $\mathbf{r}$ .  $\bullet$ 

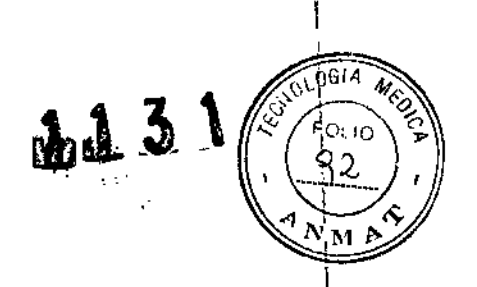

Anexo I: Proyecto de Rótulos según Anexo III.B de la Disp. 2318/02 (TO 2004)

Electrocardiógrafo

 $\mathbf{r}_i$ 

ř

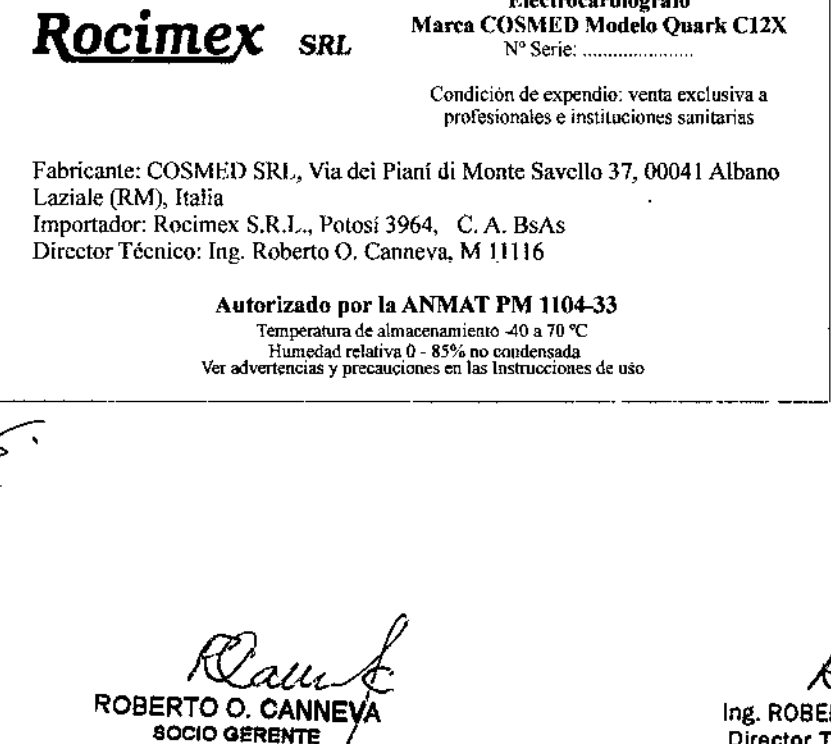

ROCIMEX S.R.L.

 $\overline{1}$  $\parallel$ 

Ing. ROBERTO O. CANNEVA<br>Director Técnico M/11116<br>ROCIMEX S.R/L.